# Kanban Combined WIP for Jira Server & Datacenter

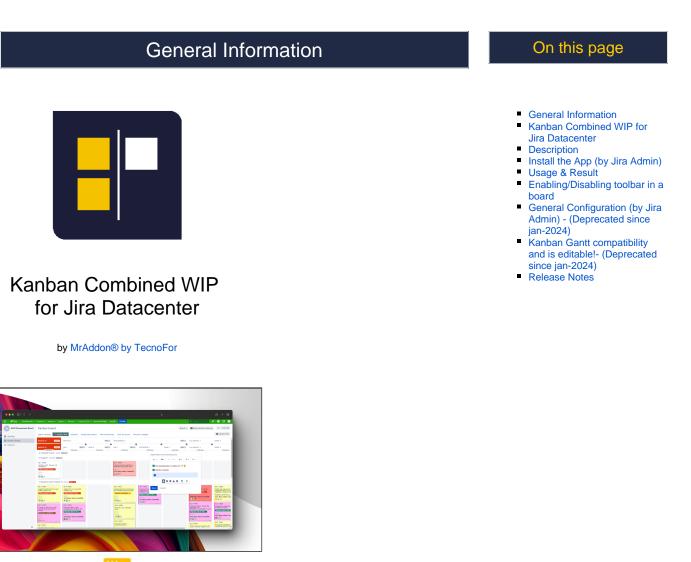

Jira 9 Server & Datacenter

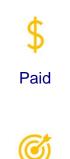

Customize own Kanban board using own images and more

# Description

Now with the **Kanban Combined WIP** App for Jira 9 Server/Datacenter you can improve your Kanban boards in a very simple way, combining columns and WIPS, removing extra columns, adding color to the cards and wallpaper background to your board, in addition to WIPS limits by swimlane and Explicit olicies by column.

It will allow you to zoom, scroll so you can see the board well on small laptop screens. Try it for free!

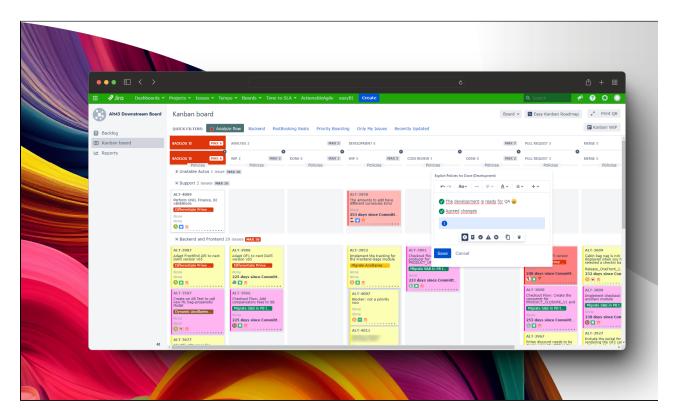

Summary video (2 minutes):

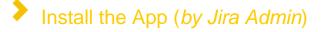

After selected Kanban Combined WIP from Universal installer, add App on instance as show in the below image

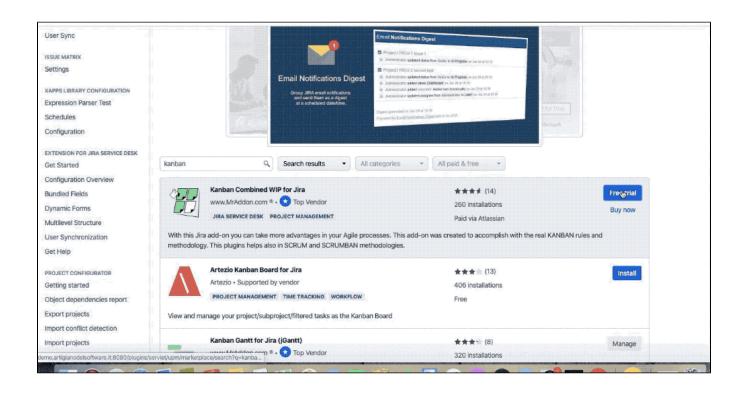

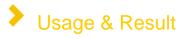

Just select a board and use the App. The same way used for Cloud version. We can choose a background image and have a beautiful result. We can choose from a library or we can specify a own personal image .... or a GIF  $\bigcirc$ 

| ••• • • < >                                             | C                                                                                                    |                                                                                                    |                 | ¢                                                                                                    | ம் + 88                                                                                                    |
|---------------------------------------------------------|----------------------------------------------------------------------------------------------------|----------------------------------------------------------------------------------------------------|-----------------|----------------------------------------------------------------------------------------------------|----------------------------------------------------------------------------------------------------|
| Iro         Dashboards           Alt43 Downstream Board | Projects v Issues v Tempo v Boards<br>Kanban board                                                                                                    |                                                                                                    |                 |                                                                                                    | Q. Search 4 2 2 2 2 2 2 2 2 2 2 2 2 2 2 2 2 2 2                                                                                                    |
| 읍 Backlog<br>때 Kanban board<br>교 Reports                | BACKLOG 10 MAX 6                                                                                                    | end PostBooking Seats Priority Boardin ANALYSIS 2                                                                                                    |                 | AX 3 DEVELOPMENT 6                                                                                                    | Combined WIP                                                                                                    |
|                                                         | AcxtoG to MAX 6     Policies     Vinstable Autos 1 issue MAX 10     Support 2 issues MAX 10                                                                                                    | WIP 2 HAX 2 Policies                                                                                                    | DONE 0 Policies | NIP 5                                                                                                    | COLUMNS                                                                                                    |
|                                                         | ALT-4009<br>Perform UNO, Finance, El validations<br>Diferenziate Prime members Pricing<br>Mone<br>Acons<br>Mone                                                                                                    |                                                                                                    |                 | ALT-3958<br>The amounts to add have different currencies<br>From<br>253 days since Committed<br>국 고 함                                                                                                    | Reset Collapsed     BACKGROUND     Enable Personal Image                                                                                                    |
| ×                                                       | Backend and Prontend 29 issues IEXX      Alapt Fordinated Add Is neet DAPI version vdS      Contractation Private methods Publics      Work      Contractation Private Methods      ALT-3077      ALT-3077 | ALT-3088<br>Addet Of 3 to met Daff version v85<br>Elferendes reine mendre relage<br>Wor<br>123 days since Committed<br>ALT-3066<br>Checkoust Fire: Ad compensatory fess to 58<br>Hordes Calin v9 to skv2<br>232 days since Committed |                 | A11-3952<br>Inglement the tracking for the Frontend-Bag<br>Inglement the tracking for the Frontend-Bag<br>Particle Sciences Products in Part &<br>Particle Sciences Products in Part &<br>Particle Sciences Products in Part &<br>A11-4012<br>None<br>Particle Sciences Products in Part &<br>Particle Sciences Products in Part &<br>Particle Sciences Products in Part &<br>Part & Part &<br>Part &<br>Part & Part &<br>Part &<br>Pa | Atroani     Atroani     Construction     Atroani     Construction     Atroani     Construction     Atroani     Construction     Atroani     Construction     Atroani     Construction     Construction     Co |

Example:

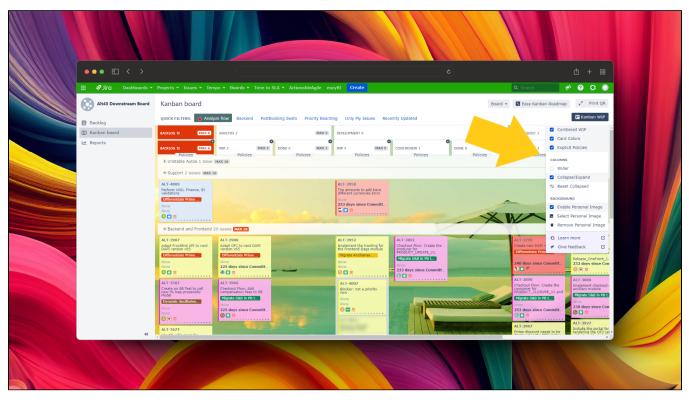

Let me introduce all App features 🙂

# Define "Committed" status, track days since commitment, color-coded due date statuses, dynamic lead time display, instant insight on hover, and intelligent dependency visibility

We're thrilled to announce an upcoming update to the Kanban Combined WIP for Jira Cloud and Jira Datacenter, packed with powerful new features that will revolutionize your project management experience. This update, slated to hit the Chrome store in just a few days, brings a host of enhancements aimed at improving visibility, tracking, and overall efficiency within your boards.

Here's what you can look forward to:

#### 1. Define "Committed" Status:

Customize your board settings by defining a dedicated "Committed" status. This allows you to clearly mark tasks that are officially committed to be worked on.

| Configure KTEST boa                                                                             | ırd                                                                                                    |                                                                                                    | -                                                             |  |
|-------------------------------------------------------------------------------------------------|----------------------------------------------------------------------------------------------------|----------------------------------------------------------------------------------------------------|---------------------------------------------------------------|--|
| CONFIGURATION<br>General<br>Columns<br>Swimlanes<br>Quick Filters<br>Card colors<br>Card layout | personalize your board with<br>cards.<br>To combine columns, simply                                                                                                    | es you the power to merge columns on your board<br>a custom background, easily expand or collapse co<br>add :: in the column names to create a combined I<br>V:In Dev, and another two as QA::Ready for QA i | olumns, set columns wider an<br>header. For instance, you can |  |
| Working days<br>Issue Detail View<br>Combined WIP                                               | Kanban Combined WIP Configuration         Enable Kant           These settings provide you with the ability to personalize the view options for this board.         Enable Kant |                                                                                                    |                                                               |  |
| Easy Kanban Roadmap                                                                             | Background Image  Enable board background image Select background image Committed Status Select a status                                                                        |                                                                                                    |                                                               |  |
|                                                                                                 | Backlog<br>Selected for Development<br>In Progress<br>Done                                                                                                    | ATLASSIAN                                                                                                    |                                                               |  |

#### 2. Enhanced Card Insights:

- Keep track of time elapsed since commitment with the new "Days since Committed" feature directly on your cards.
- Color-coded backgrounds provide instant visual cues:
  - Green indicates a future due date.
  - Orange warns when a due date is approaching within one week.
  - Red signals that a due date has been exceeded.

#### 3. Lead Time Calculation:

- Once a ticket is resolved, the card dynamically switches to display "Lead Time" instead of "Days since Committed".
- Lead Time is calculated as resolved date minus committed date.
- Background colors signify:
  - Green if the due date is equal to or later than the resolved date.
  - Red if the due date is earlier than the resolved date.

#### 4. Instant Insight on Hover:

- Hover over the "Days since Committed" or "Lead Time" values to reveal the exact dates in a convenient popup.
- For instances where calculation isn't initially available due to performance reasons, a question mark symbol "?" prompts you to hover for an instant calculation.

#### 5. Dependency Visibility:

The "has dependencies" icon is now intelligently displayed only for cards with linked issues, streamlining your view and focusing attention where it's needed most.

blocked URL

These updates are designed to empower you with greater control, clarity, and efficiency as you manage your projects on Jira. Stay tuned as we roll out these enhancements, and keep an eye on the Chrome store for the latest version. We can't wait to see how these features elevate your Kanban experience!

#### **Combine columns**

We can combine columns or we can group some columns. This is the scenario. We have a board with a lot of columns (one for each status, usually) as shown in following image:

| Expedite 2 issues   ANBAN-1 O   ANBAN-2   ANBAN-3     KNBAN-4     MARA-4     KNBAN-2   KNBAN-2   KNBAN-2   KNBAN-2   KNBAN-2   KNBAN-2   KNBAN-2   KNBAN-2   KNBAN-2   KNBAN-2   KNBAN-2   KNBAN-2   KNBAN-2   KNBAN-2   KNBAN-2   KNBAN-2   KNBAN-2   KNBAN-2   KNBAN-2   KNBAN-3     KNBAN-4     KNBAN-4     KNBAN-4     KNBAN-4     KNBAN-2     KNBAN-2     KNBAN-2     KNBAN-2     KNBAN-2     KNBAN-2     KNBAN-2     KNBAN-3     KNBAN-4     KNBAN-4     KNBAN-4     KNBAN-4     KNBAN-4     KNBAN-4     KNBAN-4     KNBAN-4     KNBAN-4     KNBAN-4     KNBAN-4     KNBAN-4     KNBAN-4     KNBAN-4     KNBAN-4     KNBAN-4     KNBAN-4     KNBAN-4     KNBAN-4     KNBAN-4     KNBAN-4                                                                                                    | Expedied 2 issues   XAMAN   XAMAN   Xaman 2   So Case is low of work, also solutions for solutions for work, also solutions for work, also solutions fo                                                                                                    | CKLOG 4                                        | DEV::SELECTED FOR 1 MAX 1 | DEV::IN PROGRESS 2 MAX 1                   | QA::READY FOR QA 0 MIN 0 | QAEIN QA 0 | MIN 1 | RELEASE::BUSINESS VALIDAT 0 | RELEASE::DONE 3                          | Release   |    | KANBAN TEST MRADDON / KANBAN-2 ···                                                                                                    |
|----------------------------------------------------------------------------------------------------|----------------------------------------------------------------------------------------------------|------------------------------------------------|---------------------------|--------------------------------------------|--------------------------|------------|-------|-----------------------------|------------------------------------------|-----------|----|----------------------------------------------------------------------------------------------------|
| epresent vork items<br>1/L/L/22 A43 PM<br>1/L/L/22 A43 PM<br>1/L/L/L/22 A43 PM<br>1/L/L/L/22 A43 PM<br>1/L/L/22 A43 PM | sepresent work items<br>10/u/22 A3 PA<br>10/u/22 7.19 PA<br>10/u/22 7.19 PA<br>10/ | ANBAN-1                                        |                           |                                            |                          |            |       |                             |                                          |           | Γ. | Kanban boards are often divided into streams<br>of work, aka Swimlanes. By default, Kanban<br>boards include an "Expedite" swimlane for<br>items marked with the highest priority (like this |
| <ul> <li>c control of control of control</li></ul>                                                                                                    | <ul> <li>Image: Constraint of the second of the second</li></ul>                                                                                                    | epresent work items                            | often divided into        |                                            |                          |            |       |                             |                                          |           | Ŧ  |                                                                                                    |
| ANBAH-3<br>dd work linns with<br>he top of physical<br>1/u/22 1/19 PM                                                                                                    | ANAMA-3<br>dd work items with<br>c Yarde Isaar a'<br>dd work items with<br>c Yarde Isaar a'<br>dd work items with<br>c Yarde Isaar a'<br>c Yarde Isaar a'<br>c Yarde Isaar a               |                                                |                           |                                            |                          |            |       |                             |                                          |           | _  | '≒Gantt © 🖉 — ≁                                                                                                    |
| NRAMA-3<br>work less with<br>de copy lists with<br>de copy lists with<br>de copy lists with<br>de copy lists with<br>de copy lists with<br>de copy lists with<br>de copy lists lists with<br>de copy lists lists with<br>de c                                                                                                    | NARMA-3<br>See of right of the board allow you<br>to create lister's 'the board allow you<br>to create lister's 'the board allow you<br>to create lister's 'the board allow you<br>output of the board allow you<br>output of the boa                                                                                                    | Everything Else 8 issues                       |                           |                                            |                          |            |       |                             |                                          |           | Ø  |                                                                                                    |
| Image: Image: Image                                                                                                    | Image: transfer   Image: transfer   Image: transfer <td>dd work items with<br/>• Create Issue" at</td> <td></td> <td>Work In Progress<br/>(WIP) limits highlight</td> <td></td> <td></td> <td></td> <td></td> <td>Filters at the top of the board allow yo</td> <td>u</td> <td></td> <td></td>                                                                                                    | dd work items with<br>• Create Issue" at       |                           | Work In Progress<br>(WIP) limits highlight |                          |            |       |                             | Filters at the top of the board allow yo | u         |    |                                                                                                    |
| Volk items are<br>violate them and<br>violate them and<br>violate them initiand<br>violate them initiand<br>violate them initiand<br>violate the limit and<br>violate the limit and<br>violate the lim                                                              | Void items are<br>wided the imit and<br>rade (from top to<br>g)(un/22 7:19 PM       As teams develop<br>with Kahoba hub they get<br>better at reducing<br>05/ul/22 7:19 PM         1 +       Imit are<br>cause the column to<br>07/ul/22 7:19 PM       Imit areas<br>Imit areas<br>05/ul/22 7:19 PM         1 +       Imit areas<br>05/ul/22 7:19 PM         1 +       Imit areas<br>05/ul/22 7:19 PM                                                                                                    |                                                |                           |                                            |                          |            |       |                             |                                          |           |    | ✓ Development                                                                                                    |
| Image: training tool     Image: training tool     Image: training tool     Image: training tool       Image: training tool     Image: training tool     Image: training tool     Image: training tool       Image: training tool     Image: training tool     Image: training tool     Image: training tool       Image: training tool     Image: training tool     Image: training tool     Image: training tool       Image: training tool     Image: training tool     Image: training tool     Image: training tool       Image: training tool     Image: training tool     Image: training tool     Image: training tool       Image: training tool     Image: training tool     Image: training tool     Image: training tool       Image: training tool     Image: training tool     Image: training tool     Image: training tool       Image: training tool     Image: training tool     Image: training tool     Image: training tool       Image: training tool     Image: training tool     Image: training tool     Image: training tool       Image: training tool     Image: training tool     Image: training tool     Image: training tool       Image: training tool     Image: training tool     Image: training tool     Image: training tool       Image: training tool     Image: training tool     Image: training tool     Image: training tool       Image: training tool     Image: training tool     <                                                                                                    | Image: stand bit in the stand bit in the stand                                                                                                    | /ork items are<br>inked in priority            |                           | so 2 work items violate the limit and      |                          |            |       |                             | As teams develop<br>with Kanban they     | get       |    |                                                                                                    |
| NNAN-5 Ori items flow mogh different space and project are 03/JU/22 7:19 PM                                                                                                    | NBAN-5 Oricle terms flow rough different ages from left to<br>//u/22.7.19 PM                                                                                                    | 11                                             |                           |                                            |                          |            |       |                             |                                          |           |    |                                                                                                    |
|                                                                                                    | 3 ↑                                                                                                    | ANBAN-5<br>Vork items flow<br>prough different |                           |                                            |                          |            |       |                             | Instructions for deleting this same      | le<br>are |    |                                                                                                    |
|                                                                                                    |                                                                                                    | 1.                                             |                           |                                            |                          |            |       |                             |                                          |           |    |                                                                                                    |

To group some columns, just follow the simple rule: Add a prefix to each columns you wanna group using "::" word, like this sample:

- DEV::Selected for Development
- DEV::In Progress
  QA::Ready for QA
- QA::In QA

| Configure KANBAN                                                 | poard                                                                                                    | ←Back to board Board ➤ |  |  |  |  |
|------------------------------------------------------------------|----------------------------------------------------------------------------------------------------|------------------------|--|--|--|--|
| CONFIGURATION<br>General<br>Columns                              | Column management<br>Columns can be added, removed, reordered and renamed. Columns are based upon global statuses and can be moved between columns. Minimum and maximum constraints can be set for each mapped column.                                   |                        |  |  |  |  |
| Swimlanes<br>Quick Filters<br>Card colors                        | Column Constraint Issue Count  Constraints can be added to columns on the board for one statistic. Days In column                                                                                                    |                        |  |  |  |  |
| Card layout<br>Working days<br>Issue Detail View<br>Kanban Gantt | Shows dots representing the time an issue spent in a particular column on Jita board. Simplified Workflow The workflow for project KANIBAN TEST MRADDON is currently managed by Jita Software. Project Administrators can add and remove statuses below. |                        |  |  |  |  |
| Combined WIP                                                     | Kanban backlog       IIIIIIIIIIIIIIIIIIIIIIIIIIIIIIIIIIII                                                                                                    |                        |  |  |  |  |

and this is the result:

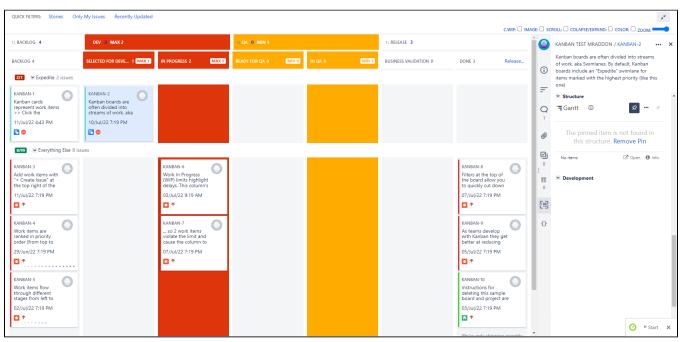

#### **Toolbar features**

You can click in "C.WIP" in the toolbar button "Kanban WIP" in order to see the limits combined in the columns

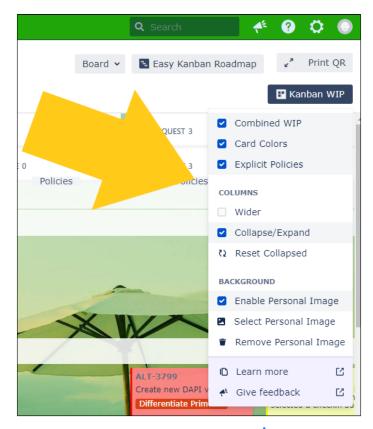

red color if max limit is reached, yellow if min limit is not reached. But that's not all  $\bigstar$ . Let me explain better. If card are configured to use specific color, like this (in the settings page of the board in card colors section):

| Settings for TKB                                                                                           |                                                                                                    | 🖶 Back to board                        |
|----------------------------------------------------------------------------------------------------|----------------------------------------------------------------------------------------------------|----------------------------------------|
| SETTINOS<br>General<br>Columns<br>Swimlanes<br>Quick Filters<br>Card colors<br>Card layout<br>Working days | Card colors Choose a method for assigning colors to your cards. If no method is selected, the cards will not have a colored edge. Any changes to the color configuration for a method are saved immediately, so with. Learn more about card colors. Colors based on Priorities Color Priority | you can switch back to it later if you |
| Issue Detail View                                                                                          | Blocker Critical Major Minor Trivial                                                                                                    | Delete<br>Delete<br>Delete<br>Delete   |

we can use *color* option to colorize all cards 😛

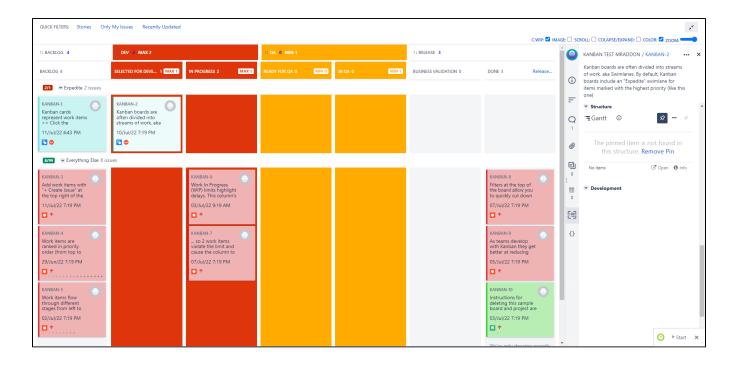

Now we can EXPAND/COLLAPSE in the toolbar in order to remove non-used columns!

| BACKLOG 4                                                                                                    | 11 DEV 3 MAX 2                                                                                   |                                                                                                    | 11 QA (0 MIN 1        |                 | 11 RELEASE 3          |                                                                                                    | Î       | KANBAN TEST MRADDON / KANBAN-2 ····                                                                                                    |
|----------------------------------------------------------------------------------------------------|--------------------------------------------------------------------------------------------------|----------------------------------------------------------------------------------------------------|-----------------------|-----------------|-----------------------|----------------------------------------------------------------------------------------------------|---------|----------------------------------------------------------------------------------------------------|
| ACKLOG 4                                                                                                    | SELECTED FOR DE 1 MAX 1                                                                          | IN PROGRESS 2 MAX 1 2                                                                                      | READY FOR QA 0 MINO 🔹 | IN QA O MIN 1 🔛 | BUSINESS VALIDATION 0 | DONE 3 Release                                                                                                    | ()<br>= | Kanban boards are often divided into streams<br>of work, aka Swimlanes. By default. Kanban<br>boards include an "Expedite" swimlane for<br>items marked with the highest priority (like this<br>one) |
| KANBAN-1<br>Kanban cards<br>represent work items<br>>> Click the<br>11/Jul/22 4:43 PM                                                                                                    | KANBAN-2<br>Kanban boards are<br>often divided into<br>streams of work, aka<br>10/Jul/22 7:19 PM |                                                                                                    |                       |                 |                       |                                                                                                    |         | Structure<br>Gantt O S · · · · · ·                                                                                                    |
| Cverything Else 8 iss     KANBAN-3     Add work items with     *- Create Issue* at     the top right of the     11/Jul/22 7:19 PM     ↑                                                  | ues                                                                                              | KANBAN-6<br>Work In Progress<br>(VIIP) Imits highlight<br>delays. This column's<br>03/Jul/22 9:19 AM       |                       |                 |                       | KANBAN-8<br>Filters at the top of<br>the board allow you<br>to quickly cut down<br>07/Jul/22 7:19 PM                                                                                                    |         | No items C Open O Info                                                                                                    |
| KANBAN-4<br>Work Items are<br>ranked in priority<br>order (from top to<br>20/July22 7:19 PM<br>KANBAN-5<br>Work Items flow<br>through different<br>tages from Hit to<br>02/Jul22 7:19 PM |                                                                                                  | KANEAN-7<br>→ so 2 work: items<br>violate the limit and<br>cause the column to<br>07/Jul/22.7:19 PM<br>↑ ↑ |                       |                 |                       | KANEAN-9<br>As teams develop<br>with Kanban they get<br>better at reducing<br>00 +<br>KANEAN-10<br>Instructions for<br>Instructions for<br>board and project are<br>03/JU/22 7:19 PM<br>03/JU/22 7:19 PM | 0       |                                                                                                    |

Click in "x" button to remove non-used columns (don't worry, because if you click again in COLLAPSE/EXPAND the columns will appear again!)

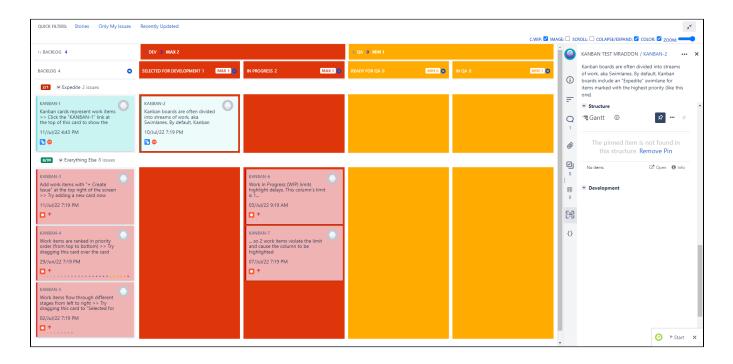

but we can also have a better view using the  $\ensuremath{\textbf{WIDER}}$  option in the "Kanban  $\ensuremath{\textbf{WIP}}$ " button

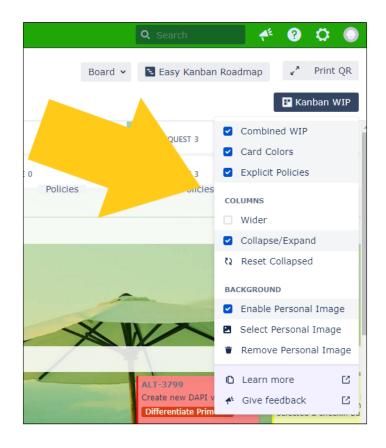

Other example: (you will see horizontal scroll on the board also cards with more space for show the info)

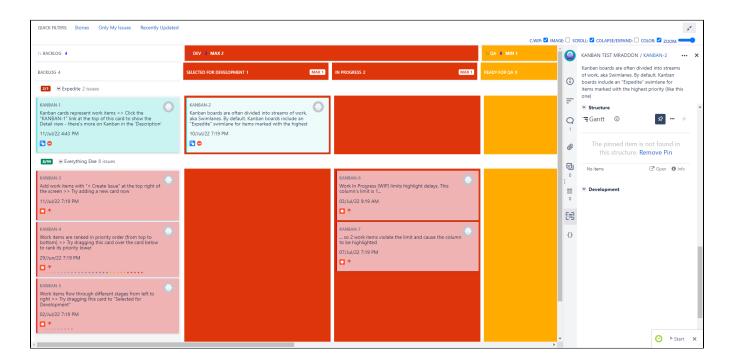

Let's add a new IMAGE! (just click in IMAGE and scroll down to select a custom image from internet)

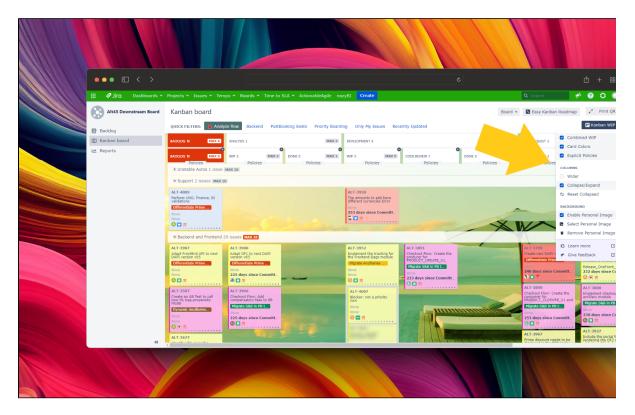

#### **Explicit policies by column!**

In the board, click in "Kanban WIP" button and then in "Explicit Policies". You can store information about the restrictions of the column and share the information with the users of the board. The information can be in rich text and is compliant with Atlassian standards (that means you can use tables, icons, etc)

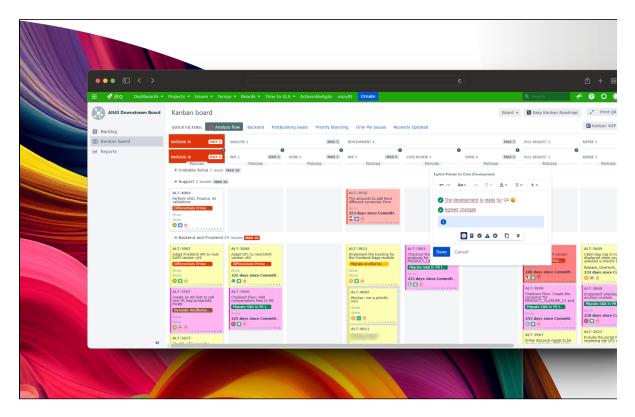

WIP limits by swimlanes!

#### In the board settings, swimlanes sections you will see an extra button to configure WIP limits by swimlanes!

| Configure KANBAN I                                                | poard                                                                                                    |     |                                                                          | ←Back to board | Board 🛩 |  |  |  |  |
|-------------------------------------------------------------------|----------------------------------------------------------------------------------------------------|-----|--------------------------------------------------------------------------|----------------|---------|--|--|--|--|
| CONFIGURATION<br>General<br>Columns<br>Swimlanes<br>Quick Filters | Swimlanes<br>A swimlane is a row on the board that can be used to group issues<br>Base Swimlanes on<br>Queries<br>Group issues by custom queries. Queries are based on              |     | . Note: queries will not be lost when changing to another swimlane type. |                |         |  |  |  |  |
| Card colors<br>Card layout<br>Working days<br>Issue Detail View   | Group source by substitution openess, comercial and execution.                                                                                                    | JCL | Description                                                              | Add            |         |  |  |  |  |
| Kanban Gantt<br>Combined WIP                                      | Expedite     priority = "Blocker (P1)"     All issues with the highest priority.     Delete       Everything Else     Configure Swmlane WIP limits     Configure Swmlane WIP limits |     |                                                                          |                |         |  |  |  |  |
|                                                                   | Å ATLASSIAN                                                                                                    |     |                                                                          |                |         |  |  |  |  |

#### Just click in "Configure Swimlane WIP limits" and add the values!

| Configure KANBAN board                                                                                                    | Configure Swimlane WIP limits |
|----------------------------------------------------------------------------------------------------|-------------------------------|
| CONFIGURATION     Swimlanes       General     A swimlane is a row or       Columns     Base Swimlanes on       Quick Filters     Base Swimlanes on       Quick Filters     Name       Card layout     Image: Card layout       Working days     Image: Card layout       Kanban Gantt     Image: Expedite       Combined WIP     Everything Else       Configure Swimlanes     Configure Swimlanes | Queries<br>roup issues        |

And the result is:

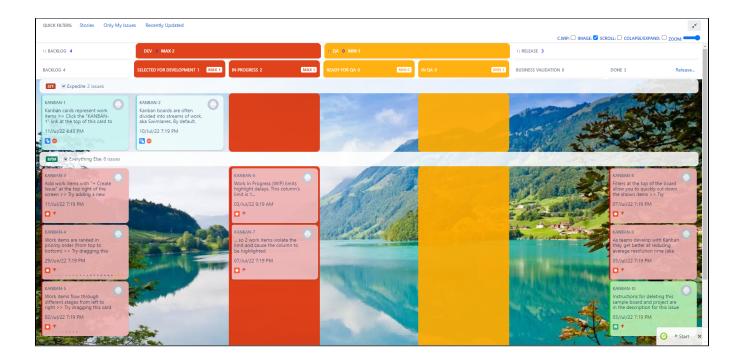

# Enabling/Disabling toolbar in a board

By default the **Kanban Combined WIP** toolbar is enabled in all boards, if you need to disable, just go to the board settings, section "**Kanban Combined WIP**" and select the option. **Usually you must refresh the browser in order to see the changes.** 

| Configure Alt43 Dow                                                                     | nstream Board                                                                                                    | Gack to board              | Board 🛩 |  |  |  |  |
|-----------------------------------------------------------------------------------------|----------------------------------------------------------------------------------------------------|----------------------------|---------|--|--|--|--|
| CONFIGURATION<br>General<br>Columns<br>Swimlanes<br>Quick Filters<br>Card colors        | Usage info<br>Kanban Combined WIP gives you the power to merge columns on your board and adjust the WIP limits as you like. You can even personalize your board with a custom background, easily expand or collapse columns<br>wbrant full-color cards. To combine columns, simply add :: in the column names to create a combined header. For instance, you can name two columns as DEV::Ready for Dev and DEV::In Dev, and another two as QA::Ready for QA and QU<br>Learn more - Dismiss                                                                                                    |                            | njoy    |  |  |  |  |
| Card layout<br>Working days<br>Issue Detail View<br>Combined WIP<br>Free Yanhan Roadman | Kanban Combined WIP Configuration     Exable Kanb       These settings provide you with the ability to personalize the view options for this board.     Address of the settings of the setting setting settin | an Combined WIP on this be | ard     |  |  |  |  |
|                                                                                         | À ATLASSIAN                                                                                                    |                            |         |  |  |  |  |

# Seneral Configuration (*by Jira Admin*) - (Deprecated since jan-2024)

#### \*IMPORTANT NOTE: THIS PART HAS BEEN DEPRECATED. WE HAVE REMOVED THE GLOBAL MODES BECAUSE IN THE NEW VERSION SINCE JAN-2024 IS NOT NEEDED, ALL OPTIONS ARE CONTROLLED BY THE TEAMS.

#### **Configuration modes**

Server version of App have 6 modes of configuration. This configuration add or remove sounds, animations, color and so forth. We can choose configuration in a specific section, inside *Manage apps*.

Since version 5.1.1 the FUN mode and NOFUN modes are the same global config because we have removed the animations and sound.

| Administration <b>Q</b> Se                 | arch Jira admin 🕫 🔭 Back to project: TEST-DANNY                                                                                                    |
|--------------------------------------------|----------------------------------------------------------------------------------------------------|
| Applications Projects Issues               | Manage apps User management Latest upgrade report System Structure                                                                                                    |
| atlassian marketplace<br>Find new apps     | Kanban Combined WIP for Jira                                                                                                    |
| Manage apps                                | These settings are for Kanban Combined WIP for Jira.<br>Having Kanban Combined WIP licensed lets you combine columns in the board also the WIP limits. You can add a custom background to the board, or collapse/expand columns, use Zoom or Scroll and use full-color in cards.                                                                                                    |
| JSU AUTOMATION SUITE FOR JIRA<br>WORKFLOWS | In order to merge columns, in the name of the columns you can add "#" to set a combined header: example name two columns as "DEV::Ready for Dev" and "DEV::In Dev" and other two as "QA::Ready for QA" and "QA::In QA"                                                                                                    |
| Get Started<br>Maps Configuration          | Here you can set the <b>GLOBAL MODE</b> of the Kanban Combined WIP plugin: - FUN (default value) or empty for animations and sounds.                                                                                                    |
| Settings                                   | - NOFUN to remove the animations and sounds.<br>- NOTOOLBAR to remove the toolbar (all the options App add in upper left of the boards) from the boards, not the combination of columns. of course.                                                                                                    |
| TEMPO                                      | - NOTOCISAN to remove the toution (an ine option suppliant in topper tent or the boards) norm the country in the control and the control and the control |
| Global Configuration<br>Tempo Analytics    | - COMPATIBLE due to some incompatibilities with the Checklist for Jira plugin, we have created a new experimental mode in the MrAddon's Kanban Combined WIP plugin for Jira Server. The experimental mode called COMPATIBLE disables the<br>DOMNodeInserted event in the Kanban or SCRUM board and is activated in the "load" event of the page. This allows to be more efficient, but for example it does not allow "to control" when a ticket is transitioned to a new status / column (for this reason,                                                                                                    |
| Custom Fields<br>Planning Time             | until the ticket is clicked, it does not recover the colors and combined header).  - COMPATIBLE_NOBAR is the same mode like COMPATIBLE plus NOTOOLBAR combined.                                                                                                    |
| Scheduler                                  | MODE: ALWAYSCOLOR                                                                                                    |
| Access Control PDF Configuration           | Save                                                                                                    |
| License Details                            |                                                                                                    |

Here the possible options we can choose.

**FUN** (default value) or empty for animations and sounds. All the GIFs are produced with this configuration. US Since version 5.1.1 the FUN mode and NOFUN modes are the same global config because we have removed the animations and sound.

**NOFUN** to remove the animations and sounds. Since version 5.1.1 the FUN mode and NOFUN modes are the same global config because we have removed the animations and sound.

**NOTOOLBAR** to remove the toolbar (all the options App add in upper left of the boards) from the boards, not the combination of columns, as show in following GIF:

| IN PROGRESS 2                    | IMAGE: SCROLL: C<br>T& DONE 1<br>DONE 1052                                | Board  |
|----------------------------------|---------------------------------------------------------------------------|--------|
|                                  |                                                                           |        |
|                                  | DONE 1 0F 2                                                               |        |
|                                  |                                                                           | Releas |
| TESDEV-3<br>Add now components   | TESDEV-5<br>Add new screen scheme                                         |        |
| TESDEV-4<br>Add new custom field | We're only showing recently modified is:<br>Q Looking for an older issue? | sues.  |
|                                  |                                                                           |        |
|                                  |                                                                           |        |
|                                  |                                                                           |        |
|                                  |                                                                           |        |
|                                  |                                                                           |        |

ALWAYSCOLOR to colorise always the cards for all users. The color check is hidden. No animations and sounds in this mode.

| -₹Ji       | n <mark>o Dashboards - Projects - Issues - Workload I</mark>            | Profields - Boards - Crea | ste        |             |             | Search Q                                       | ध 🕈 🛛 ୦ 🔘            |  |  |  |  |
|------------|-------------------------------------------------------------------------|---------------------------|------------|-------------|-------------|------------------------------------------------|----------------------|--|--|--|--|
|            | demos<br>Kanban board<br>QUICK FILTERS: Only My Issues Recently Updated |                           |            |             |             |                                                |                      |  |  |  |  |
| <b>B</b> 4 | TO DO 4                                                                 | MIN 1 MAX 3               | #RODH 52 0 | MIR 1 MAX 3 | DONE 0 OF 1 |                                                | MDI 1 MAX 3 Release. |  |  |  |  |
| 3 D V      | YESDEV-2<br>Add new develop version                                     | Q                         |            |             |             | <ul> <li>A Leoking for an older is:</li> </ul> |                      |  |  |  |  |
| <b>Q</b>   | TESDEV-3<br>Add new components                                          | Ð                         |            |             |             |                                                |                      |  |  |  |  |
|            |                                                                         |                           |            |             |             |                                                |                      |  |  |  |  |
|            | TESDEV-4<br>Add new custom field                                        |                           |            |             |             |                                                |                      |  |  |  |  |
|            |                                                                         |                           |            |             |             |                                                |                      |  |  |  |  |
|            | TESDEV-3<br>Add new screen scheme                                       | -                         |            |             |             |                                                |                      |  |  |  |  |
|            |                                                                         |                           |            |             |             |                                                |                      |  |  |  |  |
| 0          |                                                                         |                           |            |             |             |                                                |                      |  |  |  |  |

**COMPATIBLE** due to some incompatibilities with the **Checklist for Jira** plugin, we have created a new experimental mode in the *M rAddon's* **Kanban Combined WIP** plugin for Jira Server. The experimental mode called **COMPATIBLE** disables the *DOMNodeInsert ed* event in the Kanban or SCRUM board and is activated in the "load" event of the page. This allows to be more efficient, but for example it does not allow "to control" when a ticket is transitioned to a new status / column (for this reason, until the ticket is clicked, it does not recover the colors and combined header).

COMPATIBLE\_NOBAR is the same mode like COMPATIBLE plus NOTOOLBAR combined.

DISABLED\_BY\_DEFAULT disable the toolbar by default, you can activate in board settings the toolbar.

## Kanban Gantt compatibility and is editable!- (Deprecated since jan-2024)

#### \*IMPORTANT NOTE: THIS PART HAS BEEN DEPRECATED. WE HAVE REMOVED THE EASY KANBAN ROADMAP (KANBAN GANTT) COMPATIBILITY IN THE NEW VERSION SINCE JAN-2024. EASY KANBAN ROADMAPS (KANBAN GANTT) SINCE DEC-2023 TASKS ARE EDITABLE AND LINKABLES BY DEFAULT IN JIRA DATACENTER.

Kanban Combined WIP adds an extra option if you install also the App Kanban Gantt in your Jira 9 Server/Datacenter. It enables a new settings page in each Kanban board in order to configure the parameters of the Gannt diagram.

You will be able to configure the Aggregated field, Start date field, End date field, and the link type default to be shown in the Gantt report.

| Configure KANBAN board                                                                                                    |                                                                                                    |                                                                                                    |      | Board 🛩 |
|----------------------------------------------------------------------------------------------------|----------------------------------------------------------------------------------------------------|----------------------------------------------------------------------------------------------------|------|---------|
| CONFIGURATION<br>General<br>Columns<br>Swimlanes<br>Quick Fiters<br>Card colors<br>Card layout<br>Working days<br>Issue Detail View<br>Kanban Gantt<br>Combined WIP | Kanban Gantt Configuration These settings allow you to configure this board's Gantt view                                                                             |                                                                                                    |      |         |
|                                                                                                    | Kanban Gantt for Jira These settings are for Kanban Gantt for Jira. Having Kanban Combined WIP licensed also lets you manage issue links with Kanban Gantt for Jira. |                                                                                                    |      |         |
|                                                                                                    | Aggregate*<br>Start Date*<br>End Date<br>Default Link Type                                                                                                    | The field that will be used to group issues in the Gantt v                                               | ien. |         |
|                                                                                                    |                                                                                                    | The start date field for the Gantt view.                                                                 |      |         |
|                                                                                                    |                                                                                                    | The end date field for the Gantt view. Blocks The issue link type that will be selected by default. Save |      |         |
| Å ATLASSIAN                                                                                                    |                                                                                                    |                                                                                                    |      |         |

Thanks to this settings page and more REST endpoints, the Gantt report will be editable (you can add link relations between tasks of the Gantt, or change the duration of the task and the dates using drag & drop!)

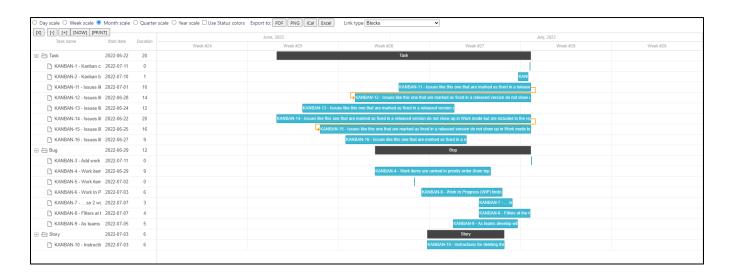

### **Release Notes**

- 2022-07-11 New version compatible with Jira 9 EAP1, EAP2, EAP3, EAP4 also new button/check in the toolbar to see combined WIP limits in columns individually or in group.
- 2022-07-12 Problem with Oracle database enabling a disabled board fixed!
  - 2023-12-26 New refactorized version of Kanban Combined WIP for Jira Server/Datacenter:
    - $^{\circ}~$  Refactorized from scratch and improved performance and scalability
    - The App is now part of BugBounties to improve security
    - Removed Easy Kanban Roadmaps (Kanban Gantt) compatibility because the new Easy Kanban Roadmaps App the tasks are ediatbles and linkables and is an independent App.
    - $^{\circ}\,$  UX improved and all settings are configurable by the Team members of the board
    - New feature to set Explicit Policies in the Kanban board columns
    - <sup>o</sup> Global modes removed because in the new version are not needed, all is configured by the Team members of the boards.
    - Kanban Combined WIP features can be enabled/disabled in the board settings.
- 2024-03-18 Introducing new features for Kanban Combined WIP in Jira Cloud and Datacenter: define "Committed" status, track days since commitment, color-coded due date statuses, dynamic lead time display, instant insight on hover, and intelligent dependency visibility.